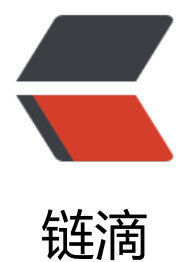

## ServerStat[us 中](https://ld246.com)文版部署

作者: Frank2019

- 原文链接:https://ld246.com/article/1603856290045
- 来源网站: [链滴](https://ld246.com/member/Frank2019)
- 许可协议:[署名-相同方式共享 4.0 国际 \(CC BY-SA 4.0\)](https://ld246.com/article/1603856290045)

<p><img src="https://ld246.com/images/img-loading.svg" alt="" data-src="https://b3logfile com/bing/20181109.jpg?imageView2/1/w/960/h/540/interlace/1/q/100"></p> <p>最近服务器经常出现失联的情况, 为了更好的监控服务器准备在所有服务器上都加上探针, 以便 好的管理 Vps。<br> 对于探针没有过多的要求,就是要轻量,便捷,功能不需要太复杂。正巧,朋友推荐 ServerStatus, 能满足我以上的诉求,而且作者已经更新 3 年了。程序也相对稳定。</p> <blockquote> <p><a href="https://ld246.com/forward?goto=https%3A%2F%2Fgithub.com%2Fcppla%2FSe verStatus" target=" blank" rel="nofollow ugc">https://github.com/cppla/ServerStatus</a> 方地址</p> </blockquote> <p>搭建过程:</p> <p>1.安装 Docker,开放相应安全策略组。</p> <p>2.服务器端执行一键安装命令,中间的 Config.json 可以挂载到本地,便于修改。端口 80 自行 整为空闲端口。</p> <pre><code class="highlight-chroma"><span class="highlight-line"><span class="highlight cl">docker run -d --restart=always --name=serverstatus -v ~/config.json:/ServerStatus/server config.json -p 80:80 -p 35601:35601 cppla/serverstatus </span></span></code></pre> <p>3.DNS 解析个想用的域名,在宝塔上分配域名,进行反代设置。</p> <p>4.配置客户端,注意 USER 要对应每个客户端独有编号,否则会重复显示。</p> <pre><code class="highlight-chroma"><span class="highlight-line"><span class="highlight cl">wget --no-check-certificate -qO client-linux.py 'https://raw.githubusercontent.com/cppla ServerStatus/master/clients/client-linux.py' && nohup python client-linux.py SERVE =45.79.67.132 USER=s04 >/dev/null 2>&1 & </span></span></code></pre> <p>5.修改服务器端的 Config,密码推荐用默认的,Username 就是每台服务器的代号。这样可以 键启动客户端。</p> <blockquote> </blockquote> <pre><code class="highlight-chroma"><span class="highlight-line"><span class="highlight cl">"username": "s01", </span></span><span class="highlight-line"><span class="highlight-cl">"name": "Vultr", </span></span><span class="highlight-line"><span class="highlight-cl">"type": "KVM", </span></span><span class="highlight-line"><span class="highlight-cl">"host": "host1", </span></span><span class="highlight-line"><span class="highlight-cl">"location": "Japan" </span></span><span class="highlight-line"><span class="highlight-cl">"password": "XXX XXX" </span></span></code></pre> <p>至此就完成了部署工作,配置完后重启 Docker 即可。非常简单,傻瓜。</p> <p>Demo 演示:<a href="https://ld246.com/forward?goto=https%3A%2F%2Fmonitor.frank 019.me%2F" target=" blank" rel="nofollow ugc">https://monitor.frank2019.me/</a></p>